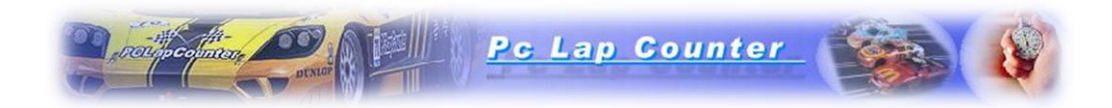

# Installation of Pc lap Counter and activation with CD CODE

This procedure explains how to register your Pc Lap Counter when you receive a CD code from your reseller. Pc Lap Counter License terms and conditions available here: <http://www.pclapcounter.be/license.html>

# **Table of Contents**

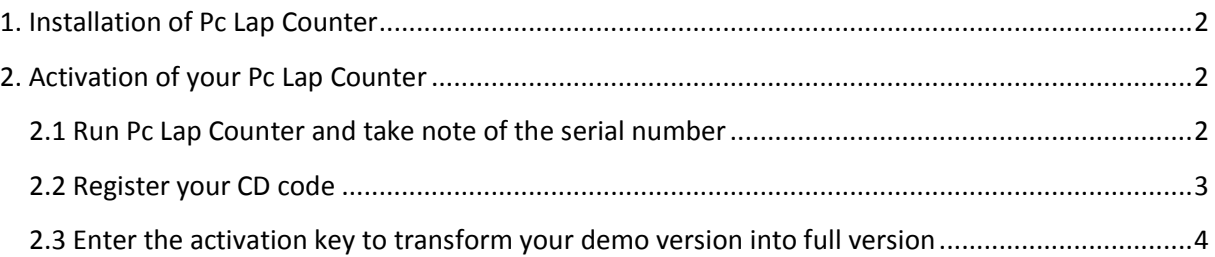

# <span id="page-1-0"></span>**1. Installation of Pc Lap Counter**

Download and install Pc Lap Counter demo version, you can download Pc Lap Counter demo version here: [http://www.pclapcounter.be/download\\_and\\_manual.html](http://www.pclapcounter.be/download_and_manual.html)

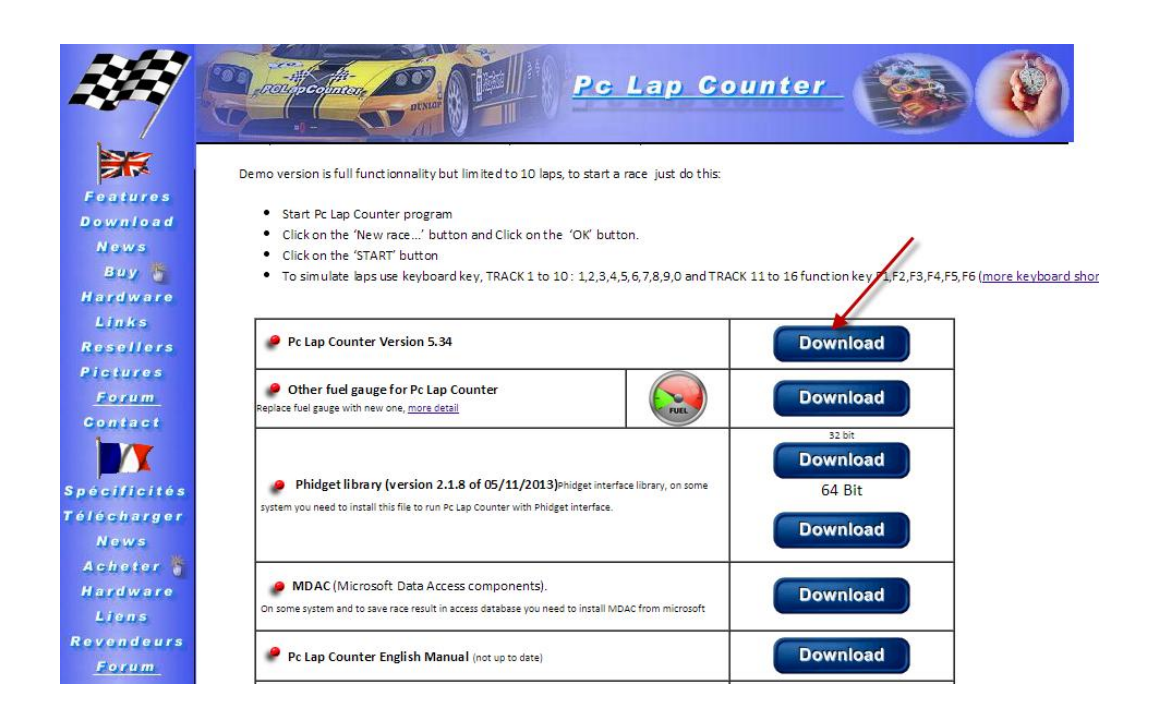

# <span id="page-1-1"></span>**2. Activation of your Pc Lap Counter**

## <span id="page-1-2"></span>**2.1 Run Pc Lap Counter and take note of the serial number**

On your desktop double click on the Pc Lap Counter icon. After the language and the detector selection the program will display the register window and your Pc Lap Counter serial number, example here:

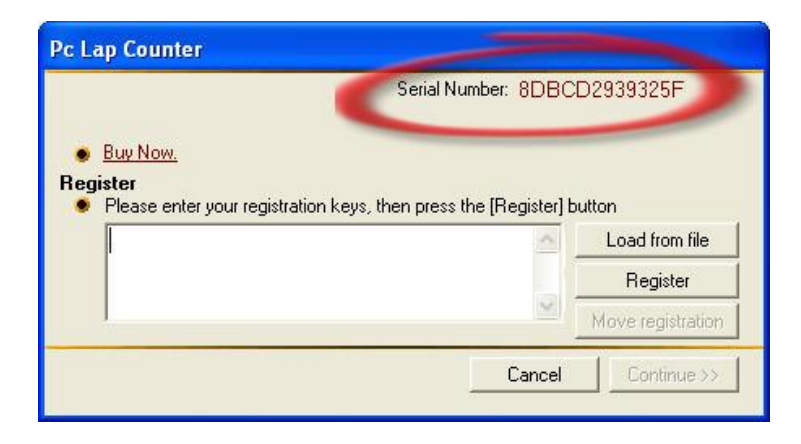

Copy the serial number, you will need it to finish the step 2.2.

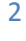

### <span id="page-2-0"></span>**2.2 Register your CD code**

With your browser go to the page<http://www.pclapcounter.be/registerbe.html> and enter your reference, your CD code and your Pc Lap Counter serial number (see step 2.1) and click on the "send" button:

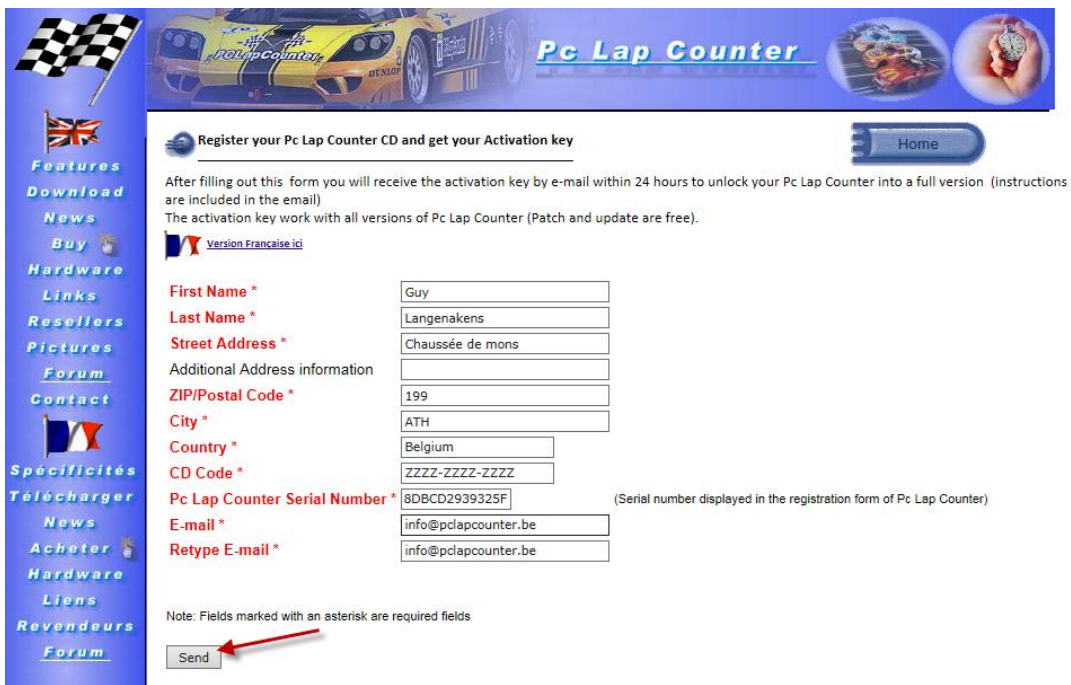

After some minutes you will receive a email from activation@pclapcounter , the email content the activation key , example here:

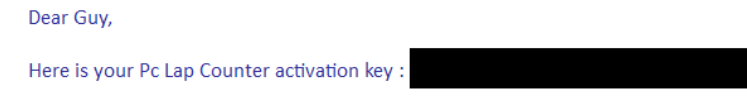

#### Procedure to register your Pc Lap Counter :

- Launch Pc Lap Counter.
- In the register window fill the activation key and Click on the 'Register' button.
- Enter any user name (Min 3 characters) and click on the 'continue' button.

#### Pc Lap Counter license terms and conditions:

License terms and conditions available here http://www.pclapcounter.be/license.html For your information only Pc Lap Counter and official resellers can sell Pc Lap Counter licenses sellers are also considered as illegal.

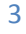

## <span id="page-3-0"></span>**2.3 Enter the activation key to transform your demo version into full version**

Go back to the register window of Pc lap Counter and enter the activation key (see step 2.2) , example here:

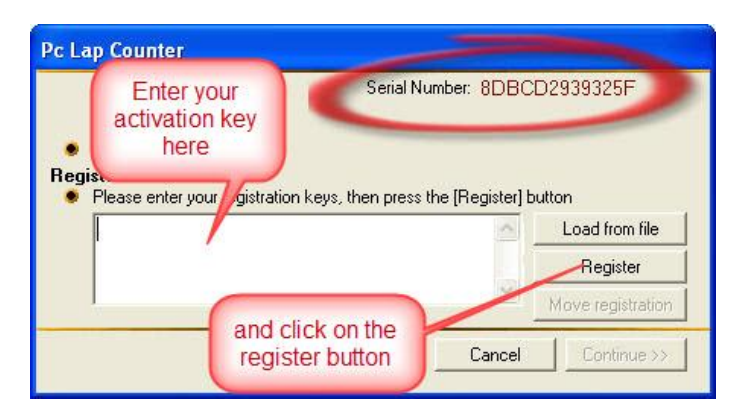

The register window, will ask your name and company : enter at least 3 characters in the name (the company is not mandatory).

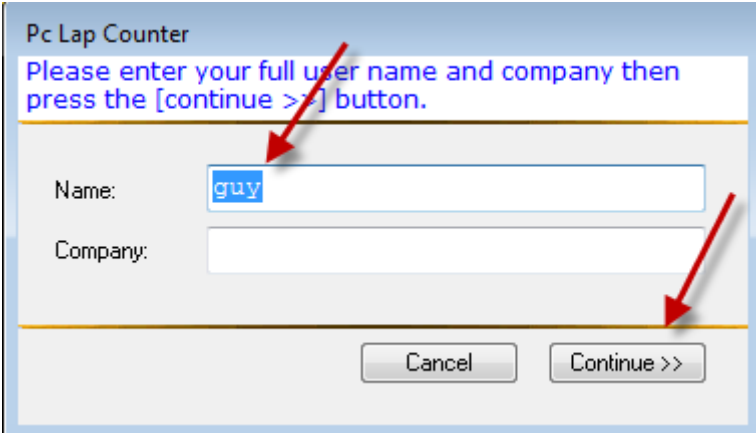

Click on the" continue" button, the program will display this message:

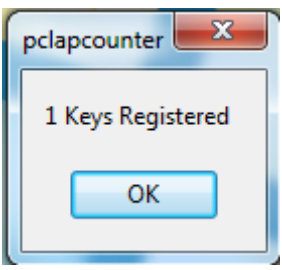

Your Pc Lap Counter is now in "FULL" mode.